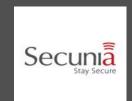

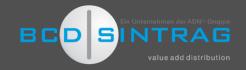

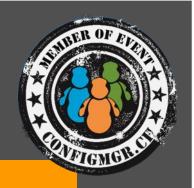

Armoring your mobile workforce warriors for the 21st century with System Center Configuration Manager 2012 R2

---- Advanced Warfare ----

Tim De Keukelaere Kenny Buntinx #CMCE\_CH

Feb 9th 2015

### About Kenny

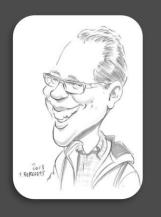

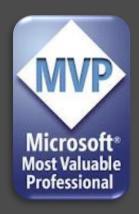

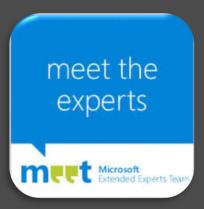

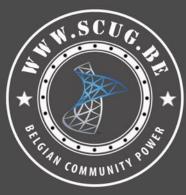

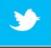

@KennyBuntinx

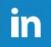

http://be.linkedin.com/KennyBuntinx

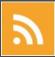

http://scug.be/blogs/sccm

#### **Kenny Buntinx**

Managing Consultant

Kenny.Buntinx@kbsolutions.be

#### About Tim

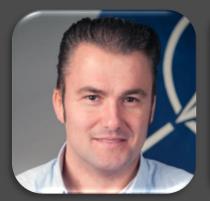

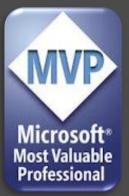

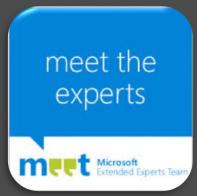

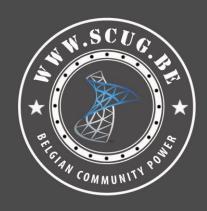

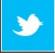

@Tim\_DK

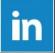

http://be.linkedin.com/in/timdekeukelaere/

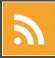

http://scug.be/tim/

Tim De Keukelaere

Managing Consultant

Tim.De.Keukelaere@IT-Essence.be

### Key Takeaways

**Understanding** Knowing

- These concepts:
  - Extending Settings Management (OMA-DM)
  - Deploying Certificate Profiles
  - Company Resource Access

How to implement them

#### Assumptions

About our audience

- Practical experience with System Center Configuration Manager 2012 SP1/R2
- Knowledge of Windows Intune and Device Enrollment

About us

- Not aiming to explain in detail
  - "How certificates work"
  - "All possible UDM capabilities"

# INTRODUCTION

## UDM Management Capabilities

- Over the air enrollment.
- Retire and wipe devices
- Configure compliance settings on devices
  - Extending Settings Management thru OMA-DM.
- Deploy NDES thru SCEP (Simple Certificate enrollment Protocol) in your environment to
  - To be able to deploy certificate Profiles on your devices
  - To be able to deploy VPN & WIFI Profiles.
- Deploy line of business apps to device
- Deploy apps from the store that the device connects to
- Collect inventory
  - Hardware
  - Software

## Is your ConfigMgr Environment ready for UDM?

- Cumulative Update 3
  - https://support.microsoft.com/kb/2994331
- Additional Hotfixes:
  - http://support.microsoft.com/kb/2990658
  - http://support.microsoft.com/kb/3002291

# EXTENDING SETTINGS MANAGEMENT THROUGH OMA-DM

#### OMA-DM

- Specification designed for management of mobile devices
  - Mobile Phones
  - PDA's
  - Tablets
- Supporting following use case scenarios
  - **Provisioning** Configuration of the device (including first time use), enabling and disabling features
  - <u>Device Configuration</u> Allow changes to settings and parameters of the device
  - <u>Software Upgrades</u> Provide for new software and/or bug fixes to be loaded on the device, including
    applications and system software
  - Fault Management Report errors from the device, query about status of device
- OMA-DM for WP8.1:
  - http://technet.microsoft.com/en-us/library/dn499787.aspx

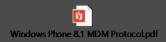

# **DEMO**

Extending Settings Management

#### **Business Scenario**

- At a customer during a Windows Intune UDM Proof of concept:
  - Customer was ordering 1000 corporate owned (COPE) Nokia Lumia 630 Windows Phones
  - He wanted us to provide the option when a 'device owner' in CM12 R2 is set to "corporate", a user can't unenroll a "corporate" device.
  - Unless you are the ConfigMgr 2012 MDM admin, you can't.
- Read the full story here:
  - http://scug.be/sccm/2014/04/24/configmgr-2012-r2-windows-intune-udm-how-to-prevent-an-end-user-can-un-enroll-his-corporate-windows-phone-8-1/

#### Remember! Personal vs Corporate!

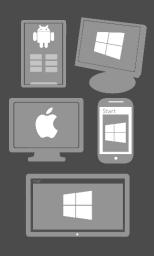

Personal VS. Corporate Owned Devices

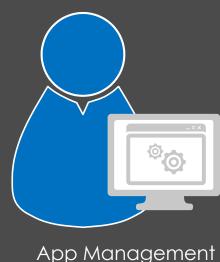

- By default, user-enrolled devices are "Personal"
- Admin can specify corporate-owned devices!

#### Solution Outline

- Create configuration item "Deny WP8.1 MDM UnEnrollment"
- Select the checkbox: 'Configure additional settings that are not in the default settings groups'
- Hit the "Create Setting" tab.
  - Give it a Name
  - 1. Settings Type : OMA-URI
  - 2. Data Type : Integer
  - 3. OMA-URI: ./Vendor/MSFT/PolicyManager/My/Experience/AllowManualMDMUnenrollmen
- Highlight your recently created 'Deny MDM Unenrollment' and hit the 'Select' button
  - 1. Rule Type : Value
  - 2. Data Type: 0 (0 = un-enroll not allowed / 1 = enroll allowed)
  - 3. Set 'Remediate noncompliant rules when supported'
  - 4. Set Noncompliance severity for reports to 'Warning'
- Create the baseline
- Create the collection
- Deploy the baseline
- Wait 5 minutes

# **NDES**

#### ARMORING YOUR MOBILE WORKFORCE WARRIORS FOR THE 21ST CENTURY

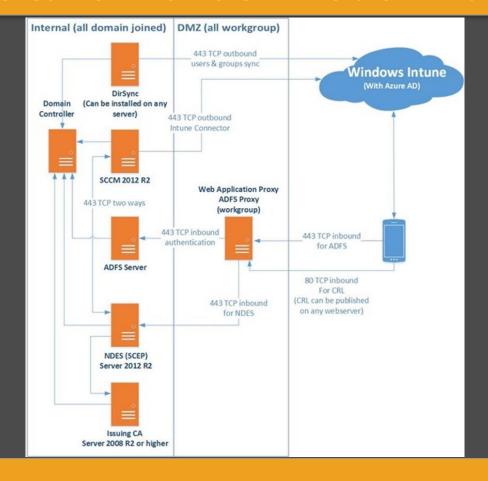

# Step by step

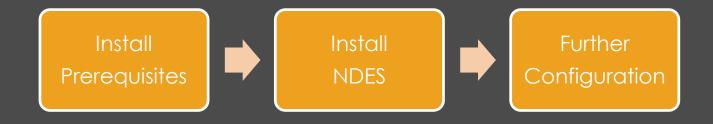

#### Prerequisites

- Root & Intermediate CA
  - Intermediate: Windows Server 2012 R2 (for NDES)
- ADFS / WAP
  - KB3013769
    - Profile Installation Failed on iOS (workplace join)
    - Large URI request in Web Application Proxy fails in Windows Server 2012 R2 (NDES)
- CA (2008 R2)
  - KB2483564
- Details: http://scug.be/sccm/2014/12/29/hybrid-scenarios-with-system-center-configuration-manager-2012-r2-windows-intune-adfs-wap-ndes-workplace-join-hotfixes-you-really-need-in-your-environment/

# Configuring NDES

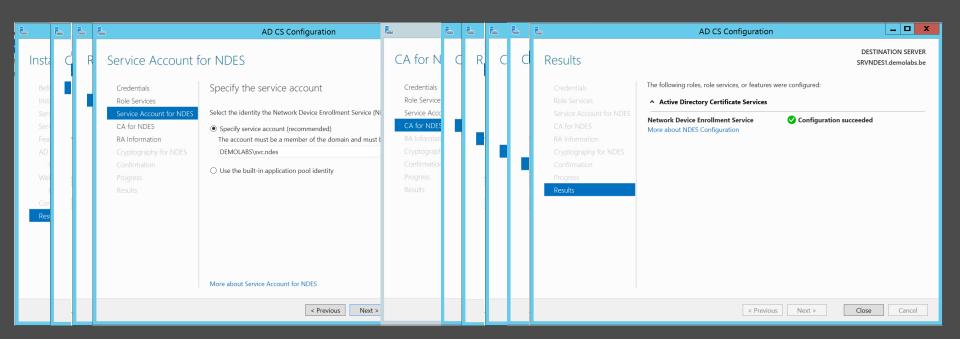

### Further Configuration

- On the NDES and WAP server
- The NDES server will receive very long URL's (queries) and therefore a few changes are needed.
   Open the registry editor and add two entries:

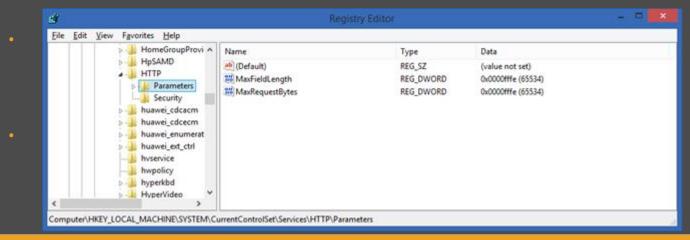

# Further Configuration (2)

- On the NDES server
- Add Request Filtering role

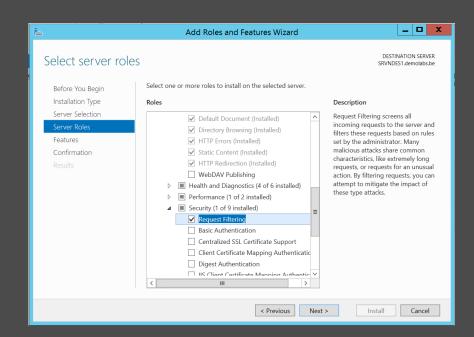

# Further Configuration (3)

- On the NDES server
- Change the Maximum URL length and Maximum query string to 65534 on the Request Filtering tab of the default website.
- Reboot the server.
   (restarting IIS is not sufficient!)

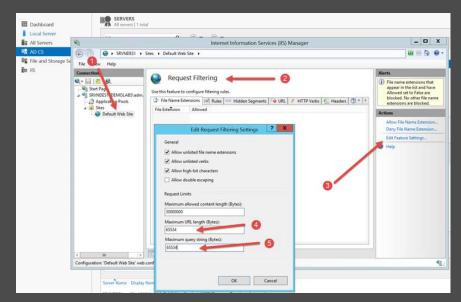

#### Time to test!

http://FQDN/certsrv/mscep/mscep.dll

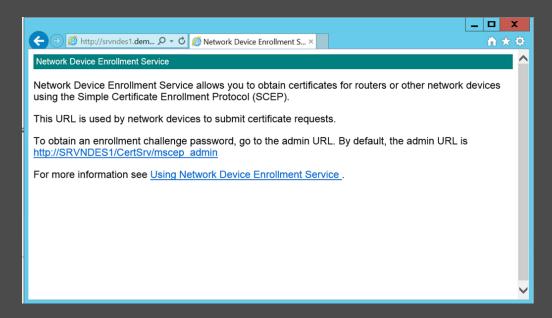

#### So far so good ...

- Traffic between the NDES server and the CM12 CRP needs to be encrypted using SSL.
- The NDES server needs a certificate with Client Authentication Enhanced Key Usages (EKU's)
- A certificate using with a Server authentication EKU that it will use as it's SSL certificate for the IIS web server
- Test Again:
   https://FQDN/certsrv/mscep/mscep.dll

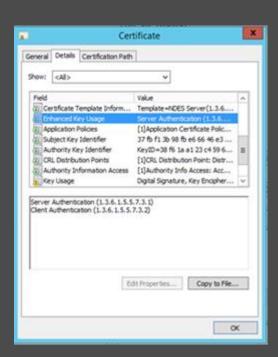

### And some more configuration ...

- EncryptionTemplate : Key Usage of Encryption selected on cert template
- GeneralPurposeTemplate: Key Usage of Signature and Encryption selected on cert template
- SignatureTemplate: Key Usage of Signature selected on cert template

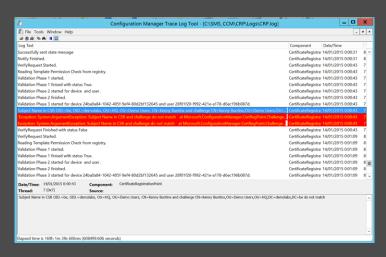

| Name                               | Туре   | Data            |
|------------------------------------|--------|-----------------|
| ab (Default)                       | REG_SZ | (value not set) |
| <b>ab</b> EncryptionTemplate       | REG_SZ | NDESEncryption  |
| <b>ab</b> General Purpose Template | REG_SZ | NDESEncryption  |
| <u>ab</u> SignatureTemplate        | REG_SZ | NDESEncryption  |

#### Certificate Profiles

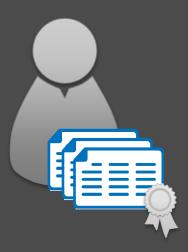

#### Manage and distribute certificates

Deploy trusted root certificates Support for Simple Certificate Enrollment Protocol (SCEP)

#### Certificate enrollment via NDES

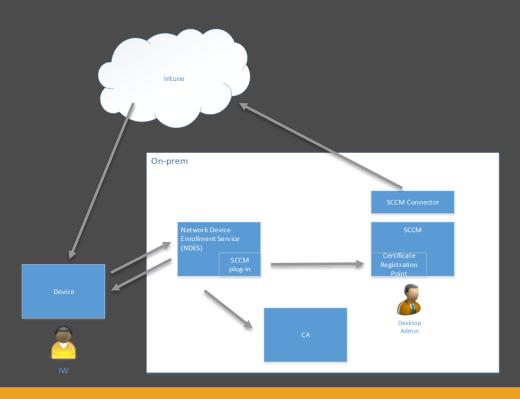

- 1. Certificate profile deployed to device
- 2. Device sends SCEP request
- 3. Challenge is validated
- 4. Certificate is issued

# Why CU's Matter (again)

- CU3 improvements for NDES (now also in CU4)
- Tips:
  - Target to user instead of devices
    - > Ensures fastest delivery
  - Pre CU3 templates need to be recreated
    - > Re-targetting from device to user is not sufficient

#### As a side note ...

- Certificate deployment to iOS 8
  - Required modification to template: Remove Signature in proof of origin
- See:
  - http://blog.coretech.dk/kea/troubleshoo ting-certificate-deployment-on-iosdevices-with-configmgr-intune/

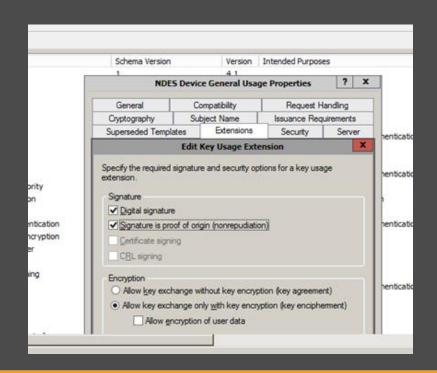

# As a side note $\dots$ (2)

- User based Certificate deployment to iOS 8
  - Required modification to "subject name format" for user deployments: Only "Common name" supported

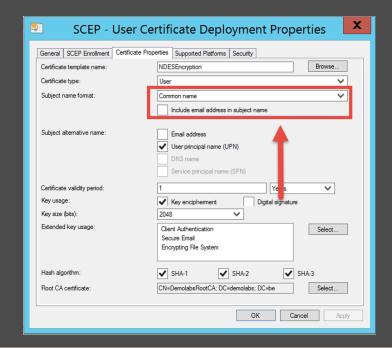

# **DEMO**Certificate deployment

Q & A

#### ARMORING YOUR MOBILE WORKFORCE WARRIORS FOR THE 21ST CENTURY

#### **Herzlichen Dank**

Mirko Colemberg @mirkocolemberg @configmgr\_ch #cmcu\_ch blog.colemberg.ch

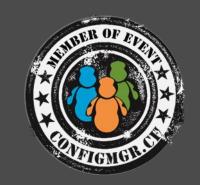

Bewertung der Session: Configmgr.ch

Xing: <a href="https://www.xing.com/net/cmce">https://www.xing.com/net/cmce</a>

Facebook: <a href="https://www.facebook.com/groups/411231535670608/">https://www.facebook.com/groups/411231535670608/</a>

Linkedin: <a href="http://www.linkedin.com">http://www.linkedin.com</a>

Twitter: <a href="https://twitter.com/configmgr-ch">https://twitter.com/configmgr-ch</a>

Nächster Event: Freitag 19. Juni Digicomp Bern (begrenzte Anzahl Teilnehmer)